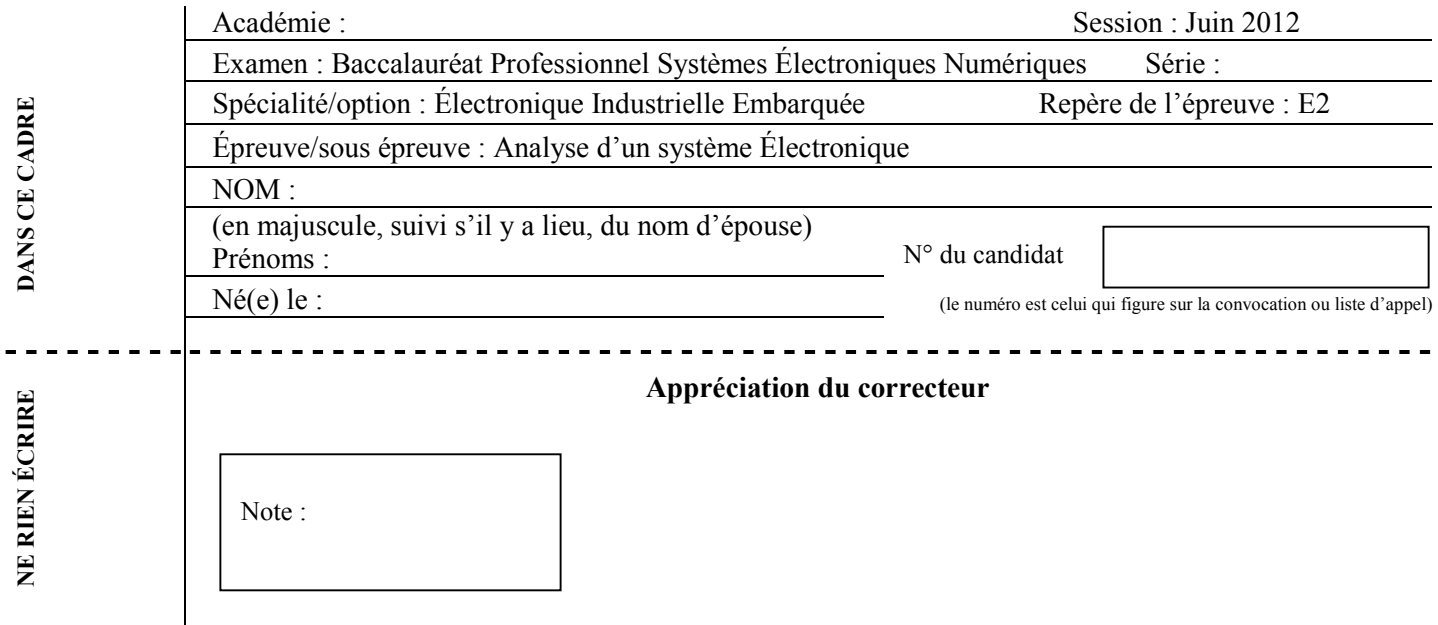

**Il est interdit aux candidats de signer leur composition ou d'y mettre un signe quelconque pouvant indiquer sa provenance.**

### **Baccalauréat Professionnel**

### **SYSTÈMES ÉLECTRONIQUES NUMÉRIQUES**

**Champ professionnel : Électronique Industrielle Embarquée**

# **ÉPREUVE E2**

# **ANALYSE D'UN SYSTÈME ÉLECTRONIQUE**

### **Durée 4 heures – coefficient 5**

#### **Notes à l'attention du candidat :**

- le sujet comporte 3 parties différentes
	- □ partie 1 : mise en situation avec la présentation du projet d'installation ;
	- □ partie 2 : questionnement tronc commun ;
	- partie 3 : questionnement spécifique, lié au champ professionnel
- vous devrez répondre directement sur les documents du dossier sujet dans les espaces prévus, en apportant un soin particulier dans la rédaction des réponses aux différentes questions ;

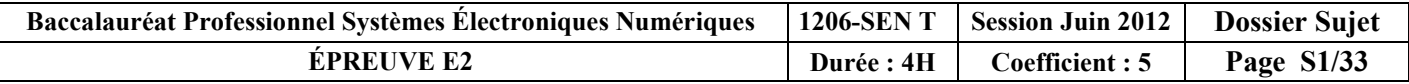

### **Partie 1 : Mise en situation et présentation du projet**

Le sujet portera sur l'étude d'un restaurant à thème.

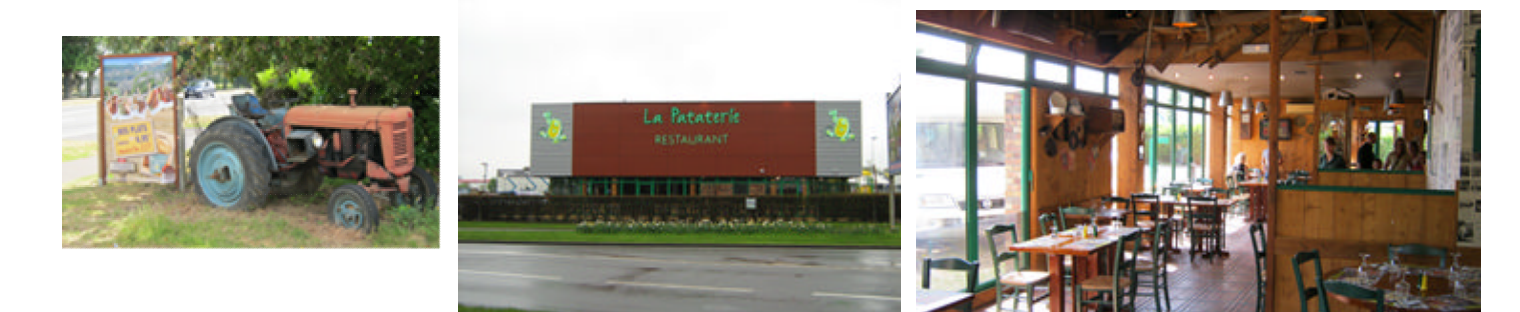

Cette chaîne de restaurant propose des repas autour du thème de la pomme de terre (variété Samba). La décoration intérieure est basée sur un même concept : un cadre accueillant en bois naturel, avec des objets anciens tout droit sortis d'une brocante.

Quel que soit le restaurant choisi (parmi les 140 existants actuellement), le client aura le sentiment de retrouver le même type d'ambiance champêtre et campagnarde.

Le restaurant étudié est aménagé de la façon suivante :

- en rez-de-chaussée d'un sas d'entrée, de quatre salles de restauration, d'une cuisine (stockage, conservation, zone froid, cuisson, vaisselle...), d'un comptoir (bar, caisse ...), de toilettes, d'une terrasse extérieure sonorisée ;
- à l'étage, d'une salle multimédia (en cours d'aménagement), d'un vestiaire pour les personnels, d'un bureau de direction et d'un logement de fonction.

La capacité d'accueil du restaurant est de 140 personnes en salle et 60 personnes en extérieur. Le personnel au service (cuisine et salle) compte 10 personnes.

L'encadrement est composé d'un manager, de 2 assistants et d'une hôtesse d'accueil …

Le sujet proposé vous fera observer que dans un lieu communément fréquenté par le grand public (un restaurant), les systèmes électroniques numériques sont naturellement et discrètement présents.

#### **1.1 Les ressources techniques**

#### **1.1.1 Télécommunications et Réseaux**

Le restaurant est équipé d'une "box" professionnelle qui, associée à un pare feu, permet le routage de données à caractères privées ou professionnelles par intranet et/ou internet. Ces applications sont liées au pilotage, à la configuration, au paramétrage, au contrôle, à la supervision de différentes applications (gestion / comptabilité, vidéosurveillance, diffusion de spots publicitaires …).

Les équipements étudiés échangent des informations par différents supports physiques de transmission (radio ou filaire), avec différents protocoles.

#### **1.1.2 Alarme sécurité incendie**

Un restaurant est un lieu qui accueille des clients. Alarme incendie et éclairage de sécurité doivent alors répondre à un cahier des charges bien précis pour assurer la sécurité des biens et des personnes.

La protection intrusion et la vidéo surveillance seront aussi étudiées.

#### **1.1.3 Électrodomestique**

Le gérant du restaurant désire équiper la cuisine de l'appartement de fonction situé au premier étage.

En tant qu'installateur conseil en électrodomestique, vous guiderez le restaurateur concernant la conformité de son installation électrique et la mise en service des équipements.

Ces derniers sont destinés à un usage privé.

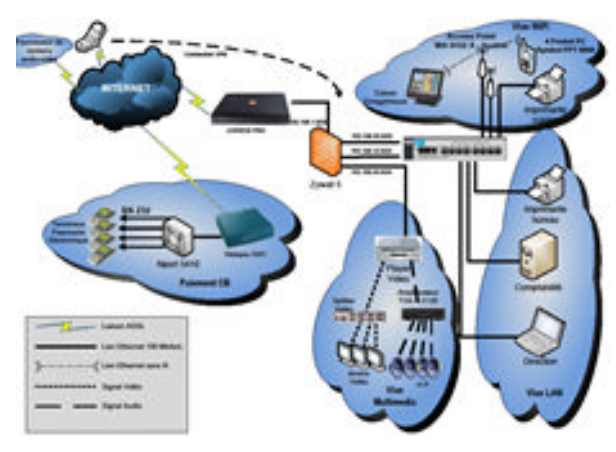

Schéma réseau présenté en annexe 1

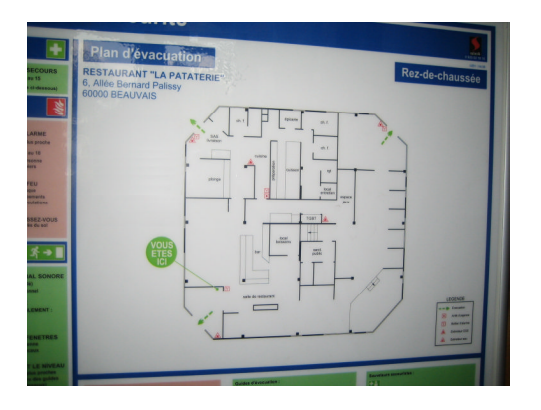

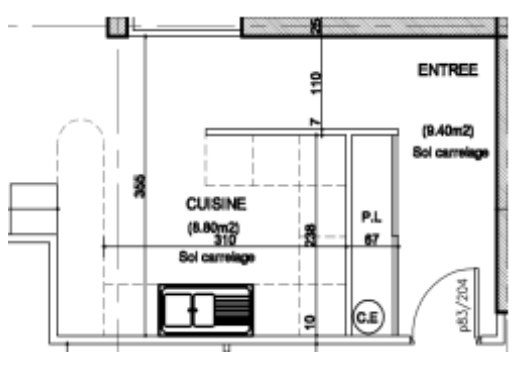

Plan présenté en annexe 2

#### **1.1.4 Audiovisuel multimédia**

Les téléviseurs présents en salle diffusent une chaîne publicitaire dont le flux vidéo transite par un player (sorte de mini-PC) connecté à l'Internet par l'intermédiaire de la "LiveBox" et utilisant le principe du streaming (lecture d'un flux vidéo et audio en continu). À l'étage du restaurant on souhaite aménager une salle pour les soirées à thème. Antenne et démodulateur satellite, vidéoprojecteur, home-cinéma sont les matériels qui participeront à la mise en œuvre de ces soirées.

#### **1.1.5 Audiovisuel professionnel**

Le restaurant est équipé:

- de téléviseurs qui diffusent des spots publicitaires. Ces spots sont transmis par Internet par une société qui régit leurs contenus.
- de haut-parleurs qui diffusent une musique d'ambiance dont le confort d'écoute est réglable dans chacune des salles.

Ces matériels (T.V et haut-parleurs) ne sont pour le client que la partie visible de l'installation.

Le technicien lui en revanche doit maîtriser les fonctions, les réglages et le câblage des appareils qui participent à la bonne diffusion des différents médias.

#### **1.1.6 Électronique Industrielle embarquée**

Le restaurant « La Pataterie » dispose de plusieurs systèmes embarqués communicants pour :

- les prises de commandes ;
- l'encaissement ;
- la gestion du personnel de service.

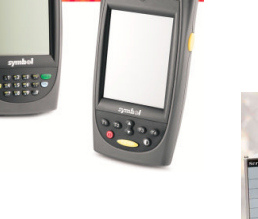

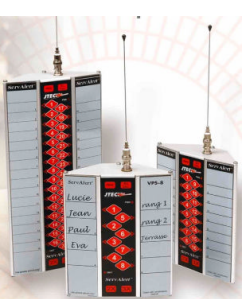

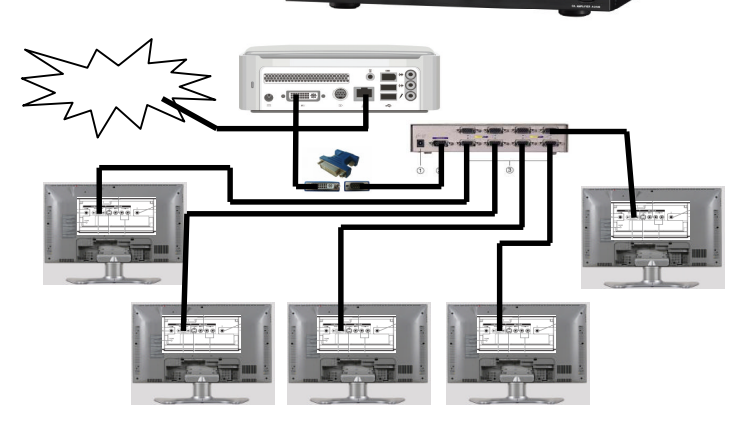

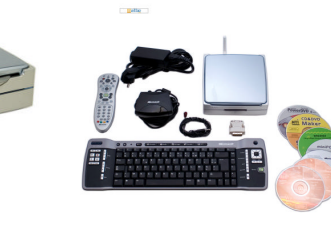

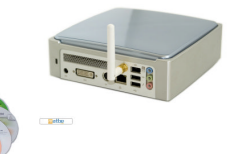

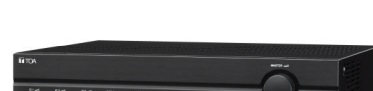

### **Partie 2 : Questionnement tronc commun**

#### **2.1. Connexion Wi-Fi et téléphonie**

**Deux points d'accès Wi-Fi sont répartis dans le restaurant et permettent aux serveurs la prise de commande à partir de pocket PC.**

**Ces commandes sont directement transmises en cuisine ainsi qu'à la caisse enregistreuse. Les points d'accès utilisés sont les modèles suivants : Accton WA6102X.**

**Les serveurs sont équipés de pocket PC Symbol PPT 8800 utilisant une carte Spectrum 24 Wireless.**

#### **Question 2.1.1.**

Rechercher, à l'aide de l'annexe 3, les normes de communication radio Wi-Fi utilisées par ce point d'accès.

#### **Question 2.1.2.**

Rechercher, à l'aide de l'annexe 4, la norme de communication radio Wi-Fi de la carte Spectrum Wireless.

#### **Question 2.1.3.**

Indiquer la norme de communication radio utilisée entre ces deux éléments. Vous prendrez appui sur les deux questions précédentes

*Le restaurant « La Pataterie » est client d'Orange et utilise la LiveBox Pro. Le choix d'un téléphone analogique raccordé via un filtre ADSL sur la ligne analogique du restaurant a été privilégié pour des raisons de sécurité (avoir un accès téléphonique permanent avec l'extérieur).*

#### **Question 2.1.4.**

Donner la fonction d'un filtre ADSL à l'aide de l'annexe 5.

#### **La courbe ci-dessous indique le gain d'un filtre ADSL en fonction de la fréquence.**

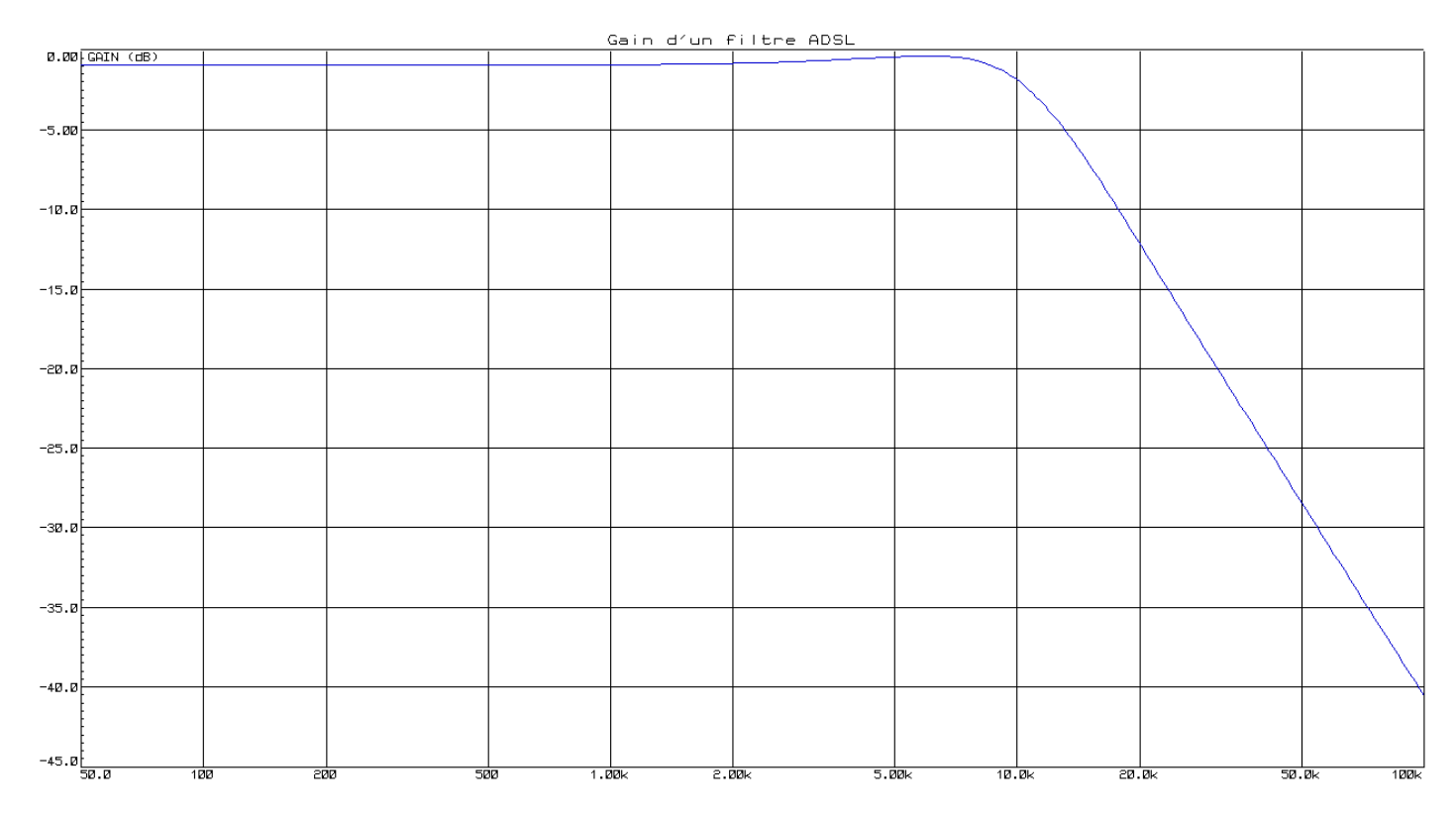

#### **Question 2.1.5.**

Déterminer graphiquement le gain statique  $G_0$  (quand f tend vers 0), puis la fréquence de coupure  $F_C$  pour la valeur de gain  $G_0$ -3dB.

#### **Question 2.1.6.**

Montrer que la bande passante de ce filtre est adaptée à son utilisation. Justifier votre réponse.

**Les terminaux de paiement électronique utilisent, pour interroger le centre d'autorisation de paiement, un serveur de ports série qui permet la communication par l'intermédiaire d'un réseau Ethernet.**

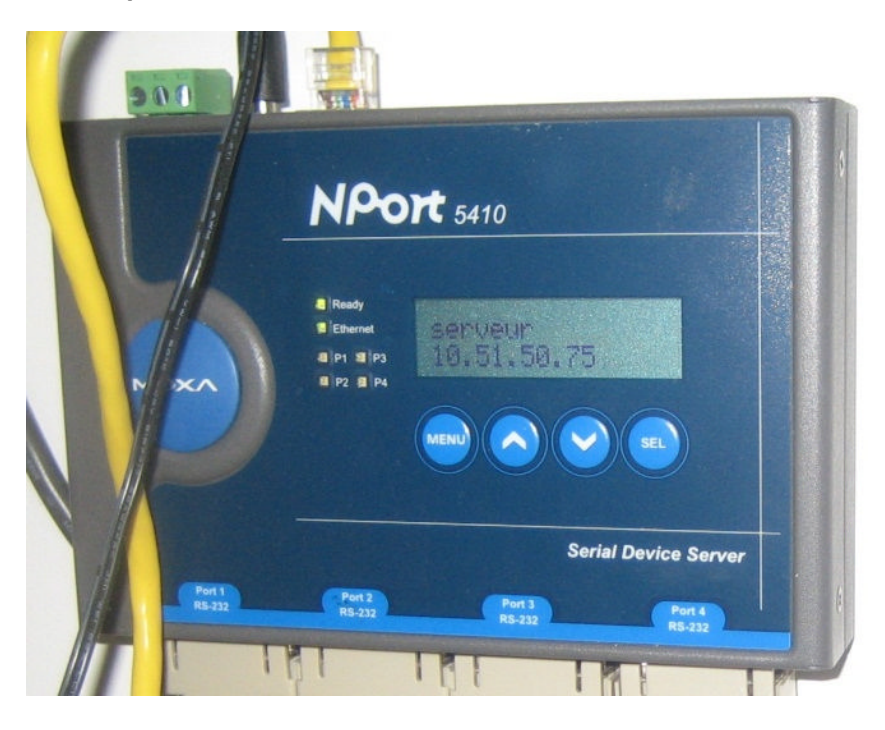

**Le modèle utilisé est le NPort 5410.**

**Question 2.1.7.** *Le serveur de ports série NPort5410 possède l'adresse IP 10.51.50.75.*

Préciser si l'adresse IP configurée est une adresse de réseau public ou de réseau privé.

#### **Question 2.1.8.**

Donner le masque par défaut de cette adresse IP de classe A en écriture décimale et en écriture CIDR.

#### **2.2. Incendie et éclairage de sécurité**

#### **Question 2.2.1.**

Donner la signification de l'acronyme ERP.

#### **Question 2.2.2.**

Identifier l'équipement en cochant la case correspondante à cette photo.

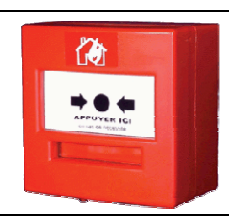

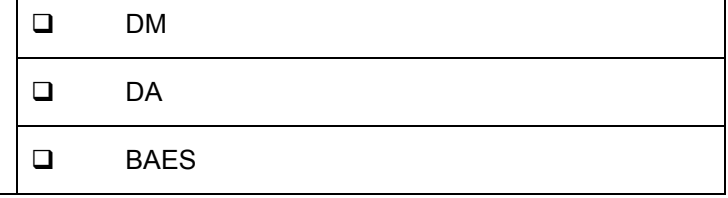

#### **Question 2.2.3.**

Donner la fonction d'un tel objet en détection incendie.

#### **Question 2.2.4.**

Donner la signification de l'acronyme DM.

#### **Question 2.2.5.**

Préciser la couleur d'un DM en détection incendie.

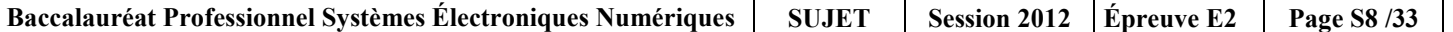

#### **Question 2.2.6.**

Cocher l'emplacement obligatoire d'installation des DM dans le restaurant.

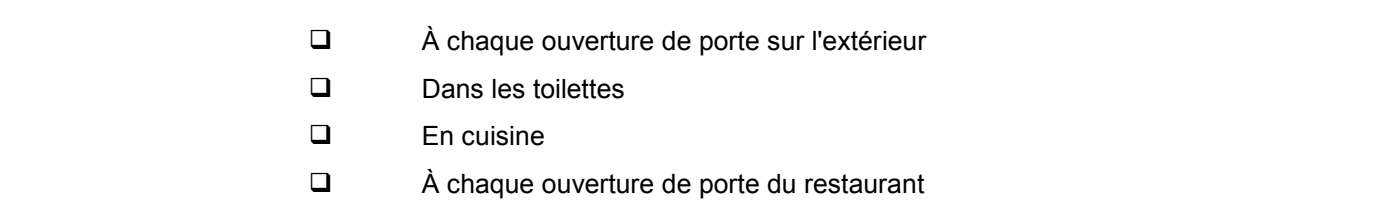

#### **Question 2.2.7.**

Identifier l'équipement en cochant la case correspondante à cette photo.

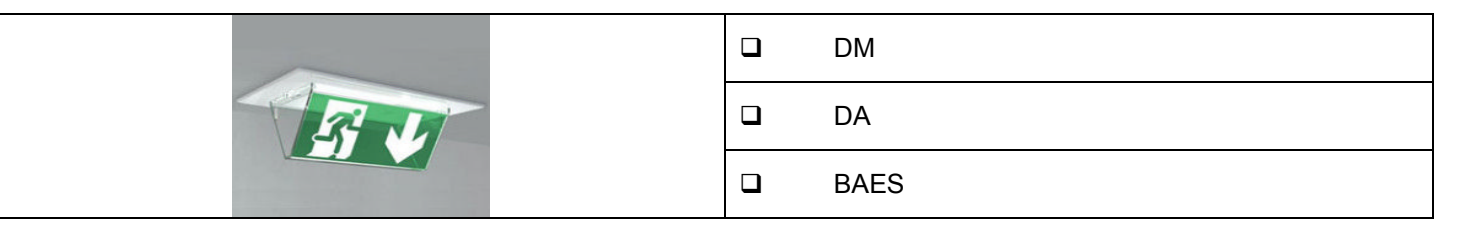

#### **Question 2.2.8.**

Donner la fonction d'un tel objet en éclairage de sécurité.

#### **Question 2.2.9.**

Donner la signification de l'acronyme B.A.E.S.

#### **Question 2.2.10.**

Indiquer le rôle de l'éclairage d'évacuation en cochant les réponses adaptées.

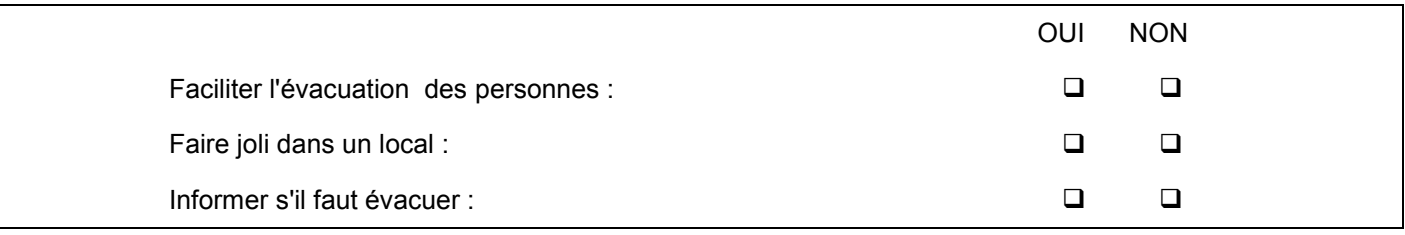

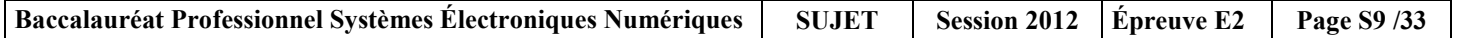

#### **Question 2.2.11.**

Préciser l'emplacement obligatoire d'installation des BAES dans le restaurant en cochant les réponses adaptées.

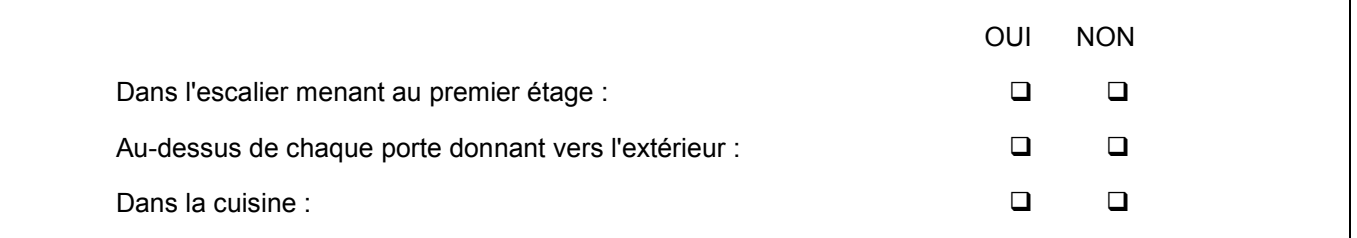

#### **Question 2.2.12.**

*Nous devons installer des BAES COOPER ZNO2023500B, ceux-ci sont présentés en annexe 7.*

Préciser le composant à mettre en bout de ligne de la télécommande et donner sa valeur.

#### **Question 2.2.13.**

Déterminer l'autonomie d'éclairage du BAES pour une évacuation (q = l\*t ; avec 2 lampes par BAES.).

Justifier votre réponse par le calcul puis convertir votre résultat en heures et minutes.

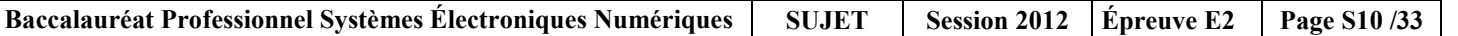

#### **2.3. Électrodomestique**

**Le gérant du restaurant désire équiper la cuisine de l'appartement situé à l'étage et vous dresse la liste du matériel qu'il souhaite acquérir. Vous devrez faire la mise en service de :**

- **un réfrigérateur cave à vin WHIRPOOL WW 1600,**
- **un micro-ondes WHIRLPOOL FT 338,**
- **un four encastrable multifonctions WHIRLPOOL de la ligne ambiance référence AKZM 753 IX,**
- **une plaque de cuisson WHIRLPOOL de la ligne ambiance ACM 743 LX.**

**Le restaurant est déjà équipé dans sa cuisine :**

- **de 2 réfrigérateurs LEIBHERR,**
- **de 2 micro-ondes WHIRLPOOL FT338,**
- **d'une plaque à induction WHIRPOOL ACM743,**
- **d'un four de collectivité de la gamme WHIRLPOOL PROFESSIONNEL (Cuisinière professionnelle).**

**Ces équipements sont destinés à une utilisation quotidienne.**

**Le restaurant dispose d'une maintenance préventive afin d'assurer la disponibilité optimum de ces appareils.**

**Le contrat de maintenance inclura la cuisine de l'appartement.**

**Dans le dossier technique vous disposez des différentes fiches et notices techniques de tous les appareils électrodomestiques cités ci-dessus.**

**Objectif : Vérifier et effectuer la mise en conformité de l'installation électrique**

**Toutes les protections seront assurées par disjoncteur pour une question de confort.**

**En tant qu'installateur conseil en électrodomestique, vous guidez le restaurateur concernant la mise en conformité de son installation électrique.**

#### **Question 2.3.1.**

*Vous souhaitez déterminer si les différentes protections à associer aux nouveaux matériels sont aux normes. Vous vous appuierez sur le schéma de l'installation (annexe 11) et l'extrait de la norme NF C15-100 (annexe 9).*

Compléter le tableau de l'installation électrique du site.

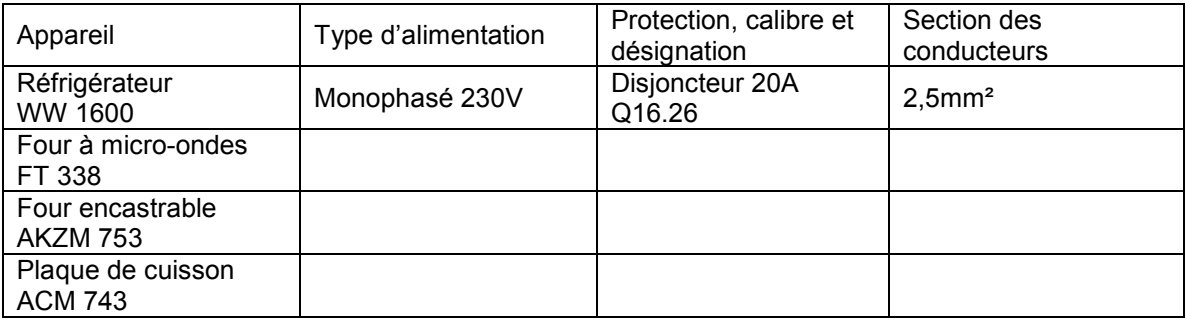

#### **Question 2.3.2.**

Compléter le tableau de l'installation électrique prévue par la norme NF C15-100.

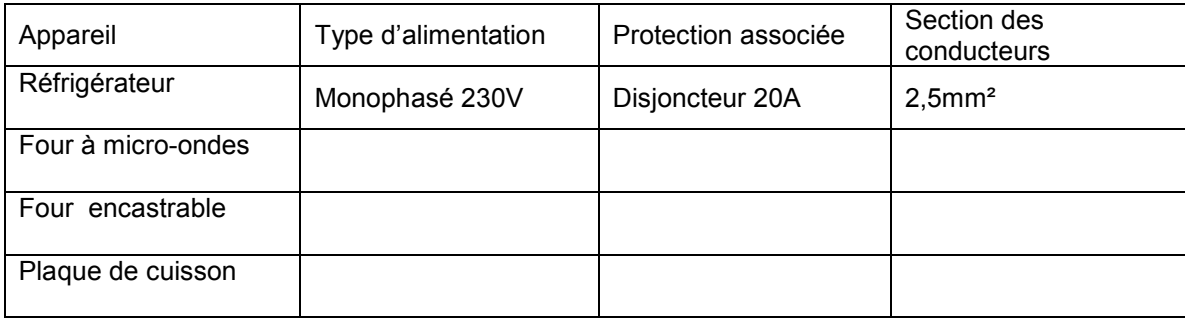

#### **Question 2.3.3.**

Déterminer si le schéma électrique de l'appartement est conforme à la NF C15-100.

#### **Question 2.3.4.**

Désigner l'opération à effectuer avant tous travaux sur le réseau électrique.

#### **Question 2.3.5.**

Préciser votre niveau d'habilitation pour réaliser une consignation de votre propre chef.

#### **Question 2.3.6.**

*Vous allez réaliser la consignation des circuits sur lesquels vous allez travailler.*

Cocher la bonne réponse pour chaque opération à effectuer.

#### *Première opération : SÉPARER*

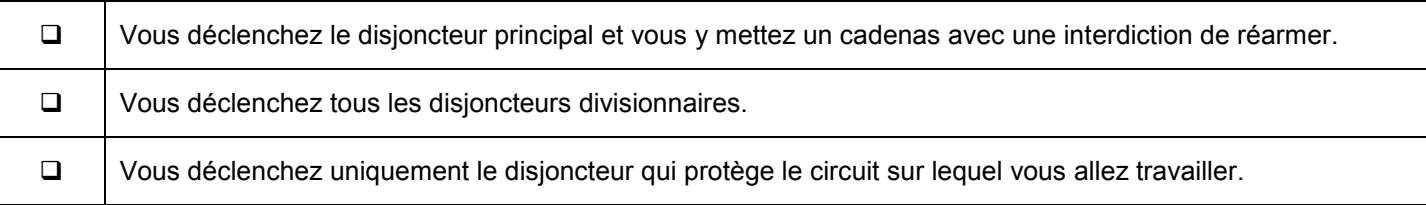

#### *Deuxième opération : CONDAMNER*

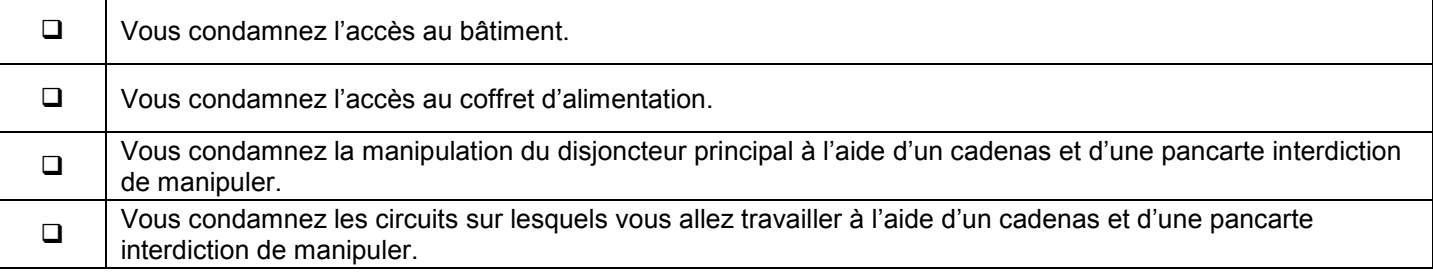

#### *Troisième opération : IDENTIFIER*

Surligner le ou les circuit(s) que vous devez condamner afin de mettre les quatre appareils en service en toute sécurité. Vous vous aiderez du schéma donné dans l'annexe 11.

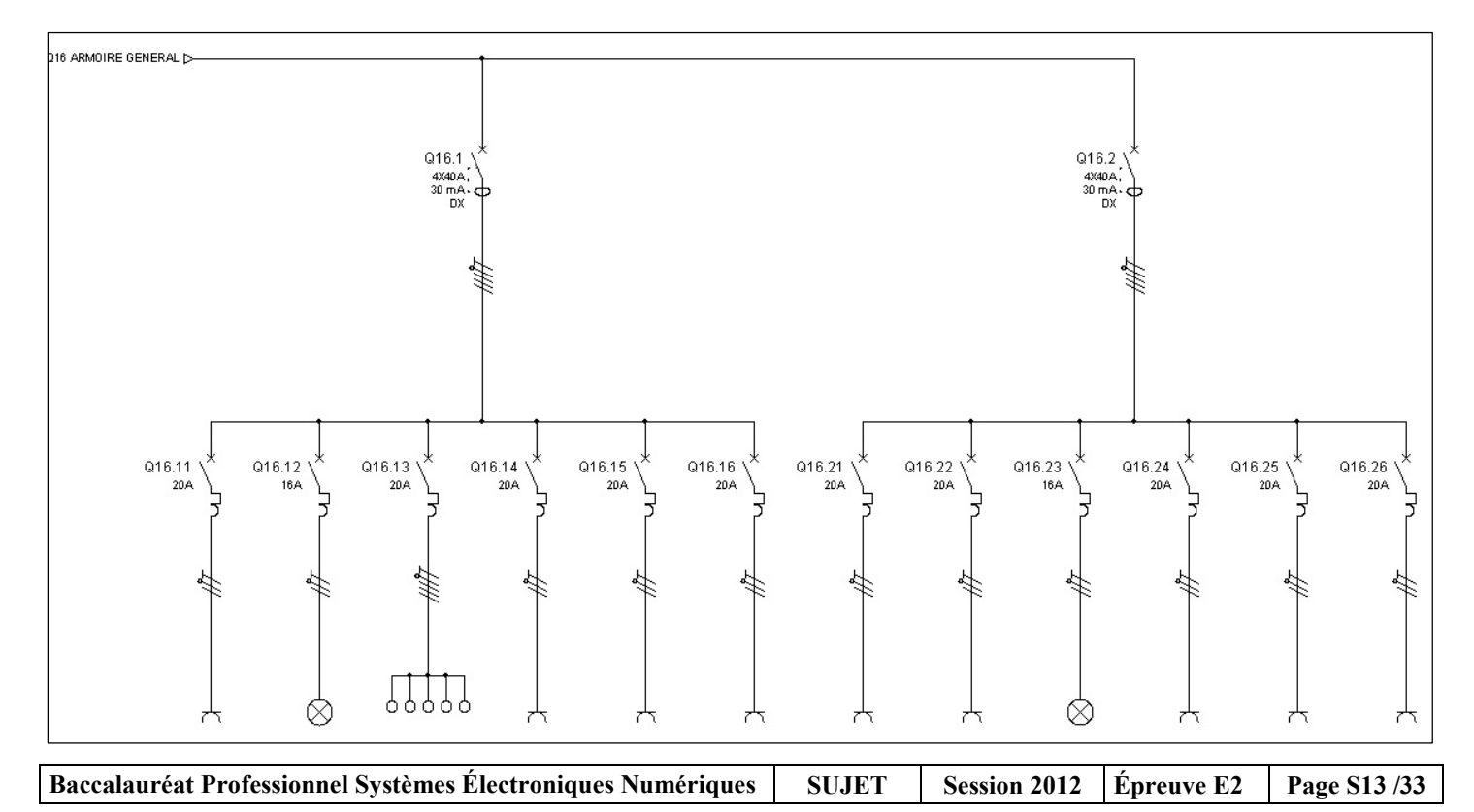

#### **Question 2.3.7.**

Désigner la dernière opération obligatoire à réaliser afin de finaliser votre consignation.

#### **Question 2.3.8.**

Réaliser le schéma de câblage de la plaque de cuisson avec les couleurs normalisées en vous aidant de l'extrait de la documentation technique de la plaque à induction donnée en annexe 10.

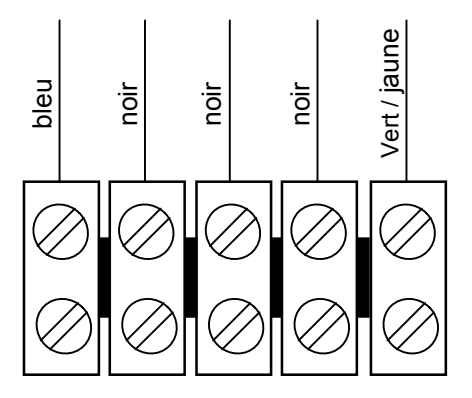

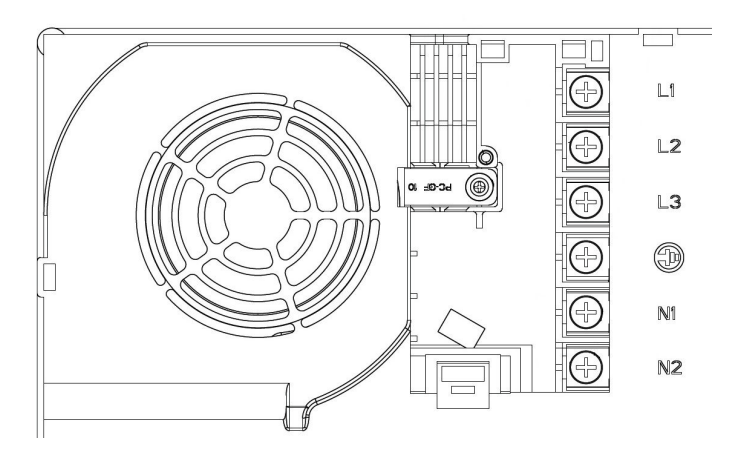

#### **2.4. Audiovisuel Multimédia**

Le player AOPEN MP945, présenté en annexe 12, est un mini-PC dédié à la diffusion de la chaîne TV spécifique de la chaîne de restauration de « la Pataterie ». Pour cela, le player est connecté à Internet par l'intermédiaire de la Livebox afin de diffuser cette chaine TV en utilisant le principe du streaming (lecture d'un flux vidéo et audio en continu).

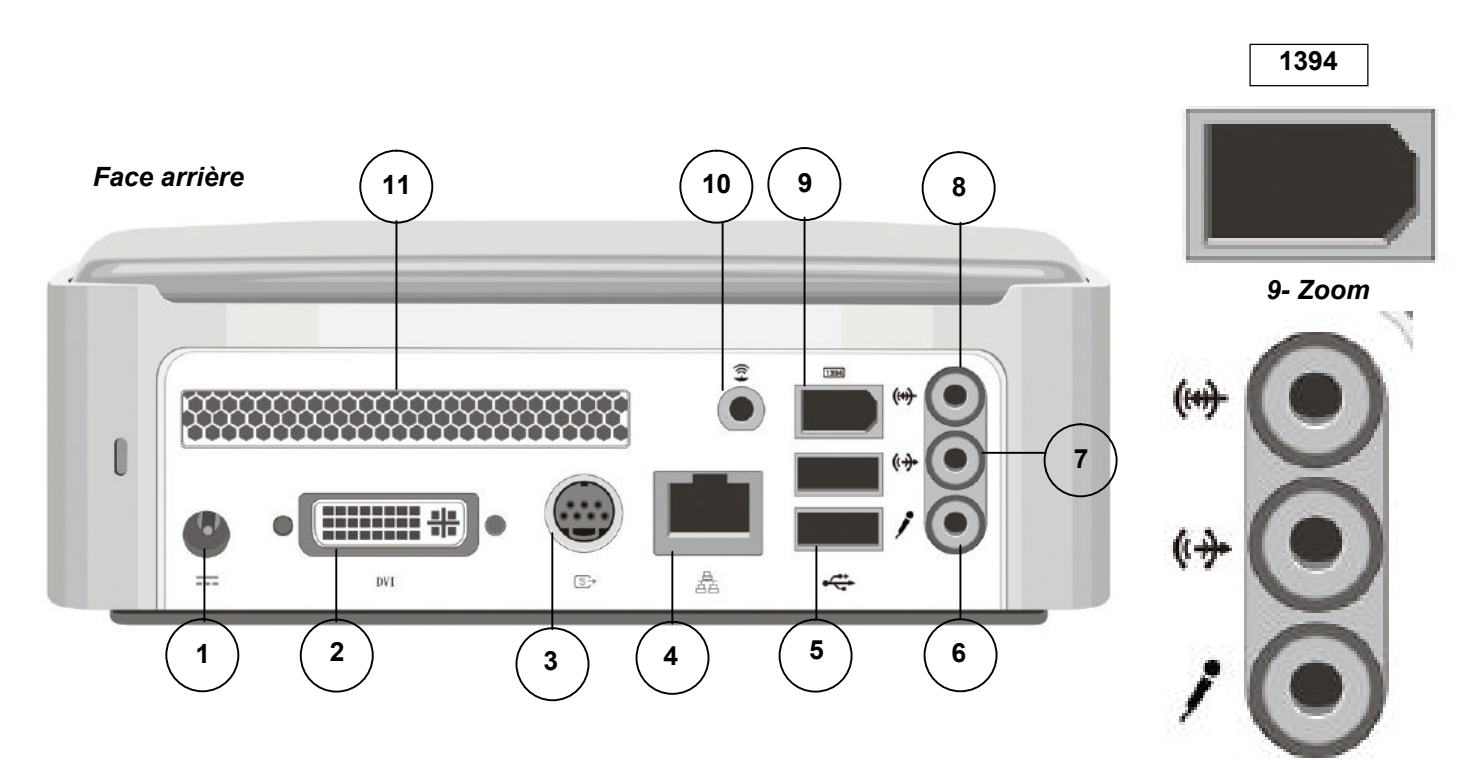

**Vue arrière du Splitter Vidéo DIGITUS VS-818 et de son adaptateur prévu pour l'installation**

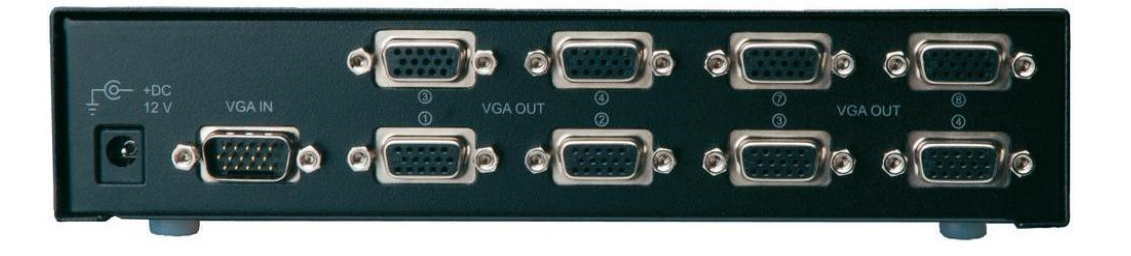

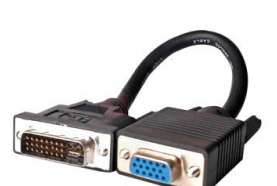

*6, 7, 8- Zoom*

#### **Question 2.4.1.**

Compléter le tableau suivant en indiquant le nom des différents connecteurs ainsi que le nom d'un périphérique pouvant s'y connecter.

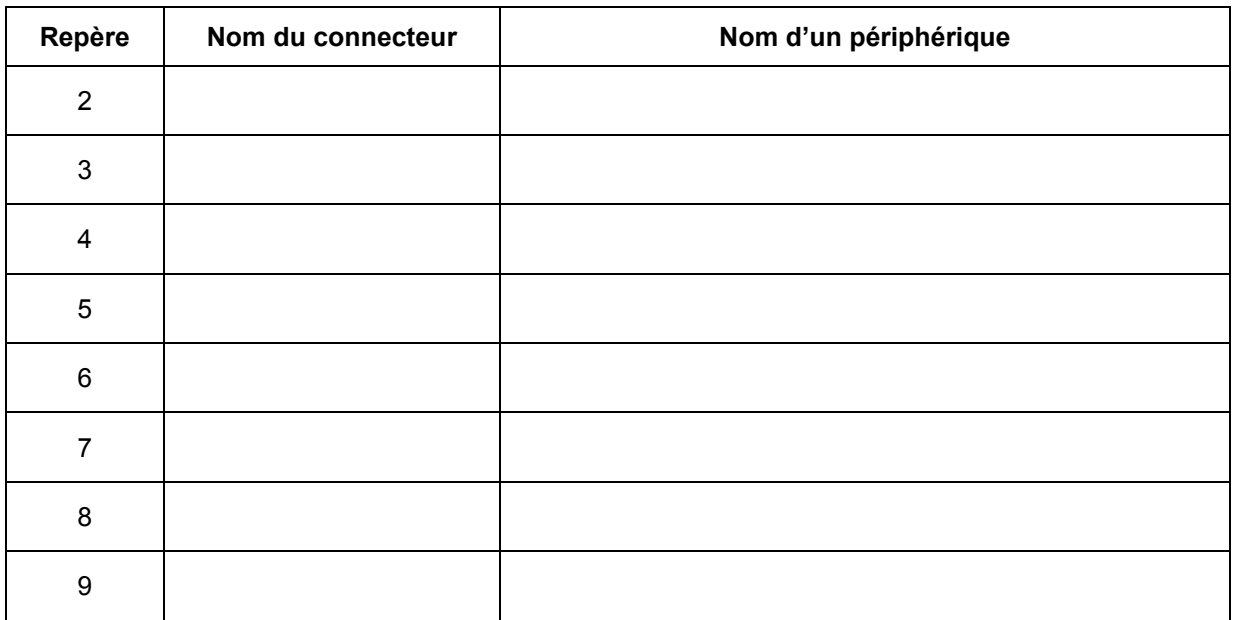

#### **Les trois questions suivantes seront traitées dans le cadre de l'installation réalisée au sein du restaurant.**

#### **Question 2.4.2.**

Donner le numéro des connecteurs utilisés et indiquer pour chacun d'eux le nom de l'élément auquel il est relié.

#### **Question 2.4.3.**

Citer l'autre solution pour connecter le player à la LIVE BOX et indiquer les modifications matérielles à apporter au player.

#### **Question 2.4.4.**

Indiquer l'évolution à apporter au player dans le cas où le gérant du restaurant souhaiterait diffuser aussi les chaînes de la TNT.

#### **2.5. Audiovisuel professionnel**

**OT 7: Atténuateur – Monacor ATT19100 OT 8: Enceintes pour ligne 100 Volts**

**Le restaurant a fait appel à une société chargée d'installer et de configurer le système audiovisuel. Cette entreprise propose au restaurant d'installer un système de diffusion d'informations (image, son, publicité, message ponctuel) permettant d'animer ce lieu accueillant du public par un message personnalisé.**

**Ce système automatisé permet un affichage multi-sites en temps réel et de façon simultanée.**

**Les informations sont mises à jour régulièrement, en temps réel et à distance avec un programme de diffusion de la musique par « playlist » avec sélection de tranche horaire.**

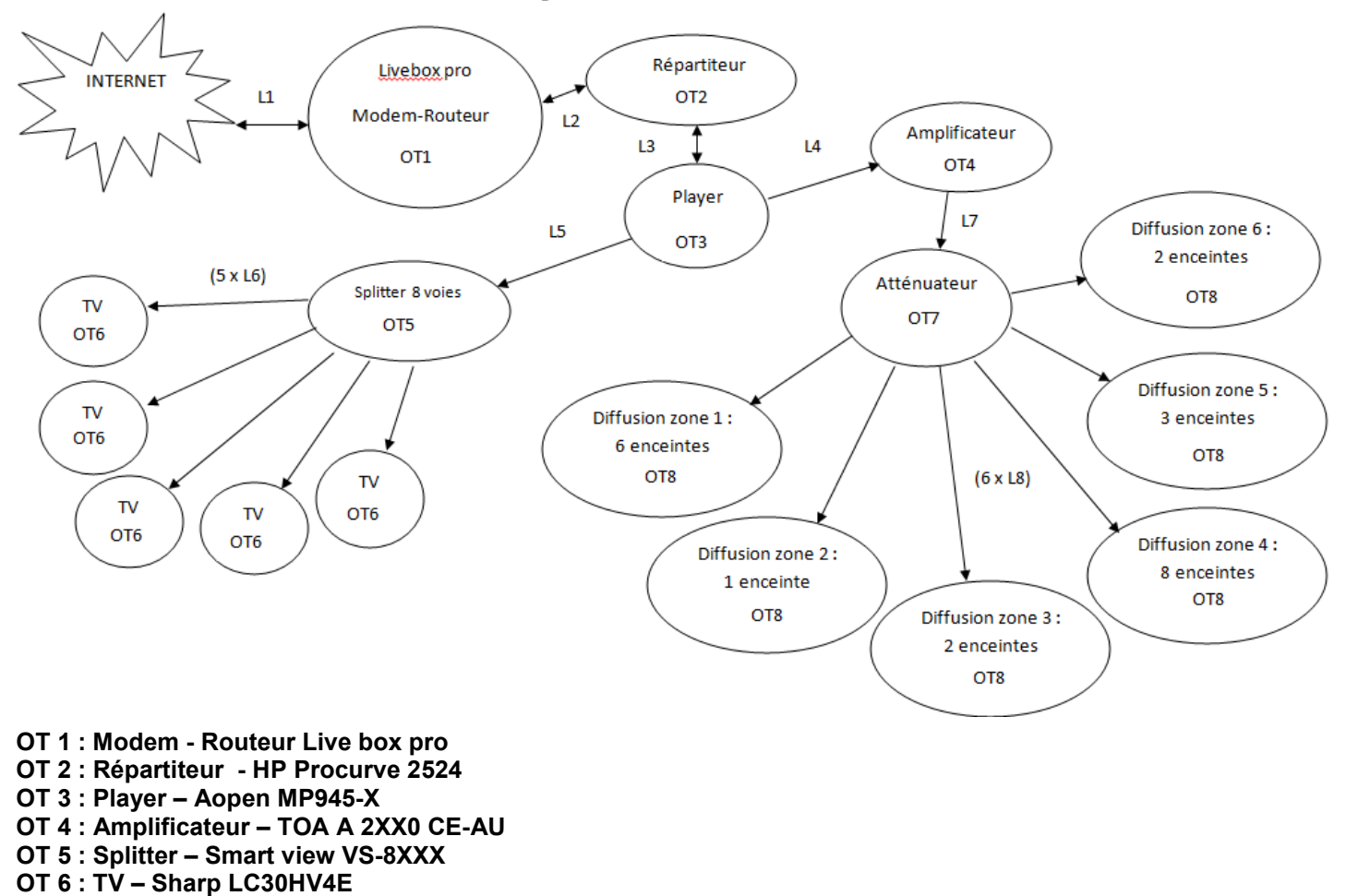

#### Schéma complet de l'installation audiovisuelle

**Dans cette partie, nous allons analyser l'amplificateur de la sonorisation du restaurant. Nous allons étudier les différentes possibilités offertes par l'amplificateur TOA A-2120, présenté en annexe 13,**

**et vérifier si, à lui seul, il est capable de gérer les différentes enceintes acoustiques de l'établissement.**

#### **Question 2.5.1.**

Énoncer les trois possibilités de raccordement des enceintes acoustiques sur l'amplificateur TOA-A-2120.

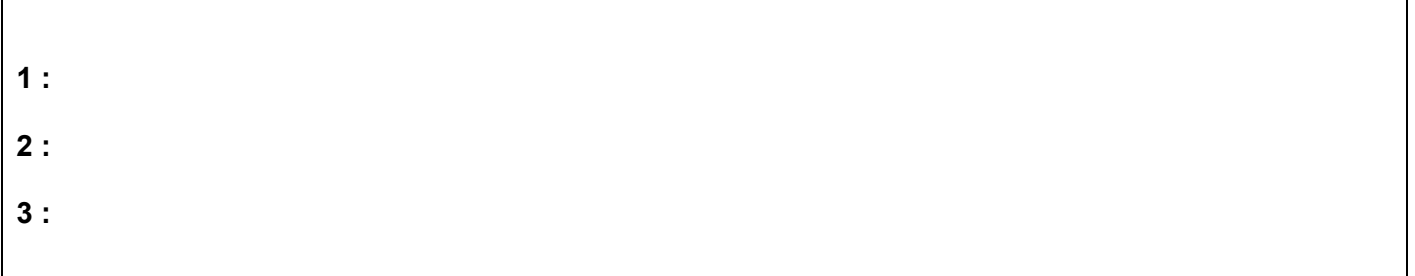

#### **Question 2.5.2.**

*Il vous faudra, notamment, y reporter les trois modes de raccordement trouvés ci-dessus et calculer les puissances*<br>maximales délivrées par l'amplificateur TOA dans ces conditions.<br>**Rappel :** P = U<sup>2</sup> / Z = Z x l<sup>2</sup> = U x *maximales délivrées par l'amplificateur TOA dans ces conditions.* 

Compléter le tableau ci-dessous.

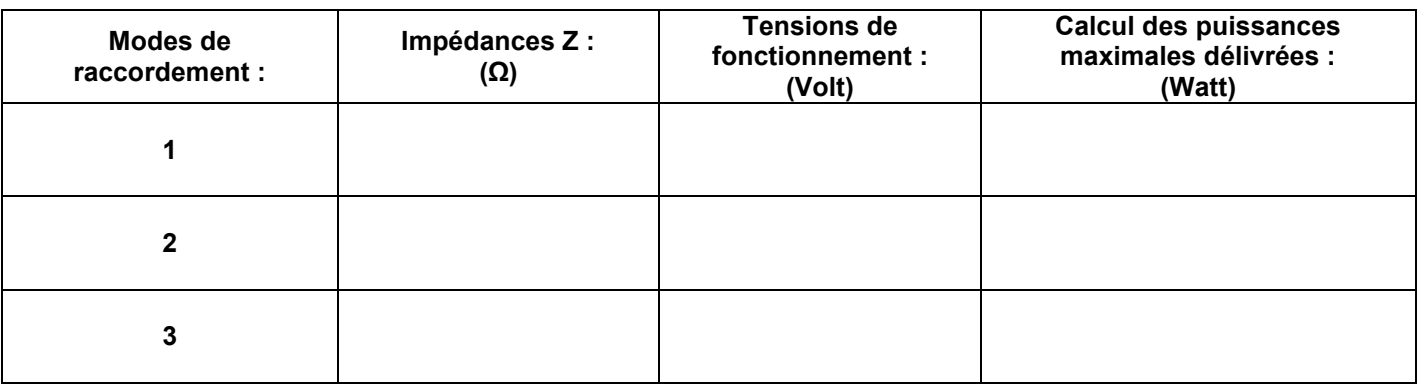

#### **Question 2.5.3.**

Expliquer dans quelles mesures les puissances maximales délivrées vous paraissent convenables (Voir Annexe 13).

#### **Question 2.5.4.**

*L'installateur a choisi de raccorder les enceintes acoustiques en mode « Ligne 100V ».*

Déterminer le type de raccordement de plusieurs enceintes acoustiques sur la sortie ligne 100V de l'amplificateur.

#### **Question 2.5.5.**

*Sur chaque enceinte acoustique, il est possible de régler la puissance délivrée sur la ligne 100V. L'installateur pense régler les enceintes acoustiques sur 5W.*

Déterminer le nombre d'enceintes acoustiques installées dans le restaurant.

#### **Question 2.5.6.**

Exprimer puis calculer la puissance totale consommée par les enceintes acoustiques installées dans le restaurant.

#### **Question 2.5.7.**

Vérifier que les caractéristiques techniques de l'amplificateur sont respectées en ce qui concerne la puissance maximale délivrée.

#### **2.6. Électronique industrielle embarquée**

#### **À l'arrivée devant le restaurant «La Pataterie», le navigateur GPS, indique la trame NMEA0183 suivante : \$GPRMC ,113318.000,A,4924.8954,N,00206.9191,E,000.0,211.1,120612,,,A,\*6A**

#### **Question 2.6.1.**

Indiquer quel type de trame NMEA0183 nous a fourni le navigateur GPS, en vous aidant de l'annexe 14.

#### **Question 2.6.2.**

Déterminer la date et l'heure UTC (heure universelle) d'arrivée devant le restaurant.

**Question 2.6.3.** Indiquer la latitude du restaurant.

#### **Question 2.6.4.** Indiquer la longitude du restaurant.

#### **Question 2.6.5.**

Exprimer la latitude en °, ', '' (degré, minute, seconde). Justifier votre réponse.

#### **Question 2.6.6.**

Exprimer la longitude en °, ', " (degré, minute, seconde). Justifier votre réponse.

#### **Question 2.6.7.**

Indiquer par une croix l'emplacement du restaurant « La Pataterie » sur le plan ci-dessous.

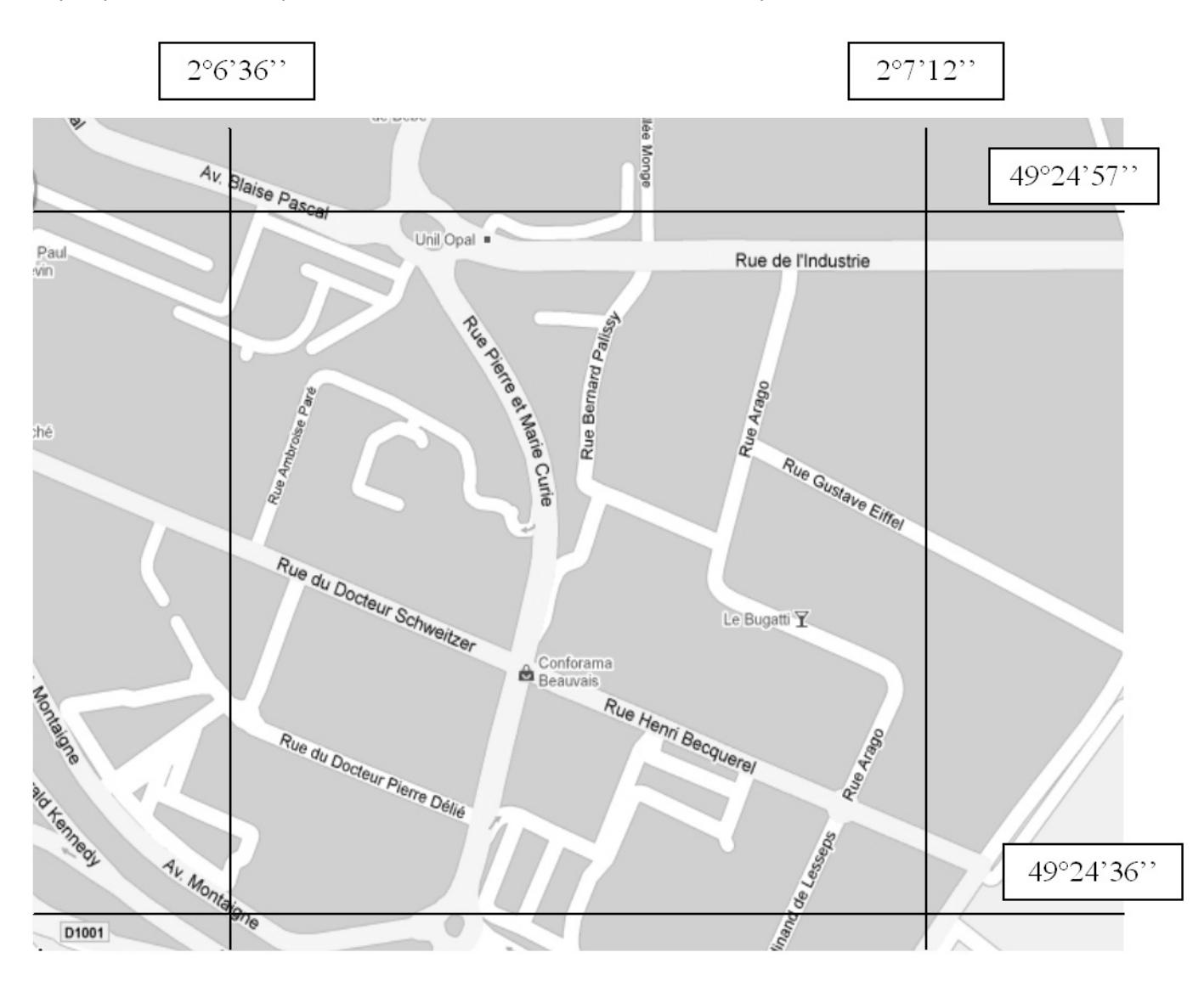

#### **Question 2.6.8.**

Indiquer, en lisant le plan, le nom de la rue où se trouve le restaurant la « Pataterie ».

### **Partie 3 : Questionnement Spécifique**

**3.1. Analyse fonctionnelle de la caisse enregistreuse SurePOS 300 de IBM.**

Les responsables de la chaîne de restaurants « La Pataterie » ont opté pour une caisse enregistreuse ou **Point d'Encaissement (POS=Point Of Sale) SurePOS 300 de la marque IBM.**

Ce matériel est au final un ordinateur de type PC dédié au secteur de la vente, du commerce et de la **restauration.**

Ce matériel a été fournit par la société ETC située à Bordeaux. Elle assure aussi la maintenance et le **remplacement du matériel défectueux non réparable sur site.**

#### **Question 3.1.1.**

Citer les éléments qui composent au **minimum** un point de vente. Vous tiendrez compte des options disponibles pour un point d'encaissement de référence IBM SurePOS 300 (Voir annexe 15).

#### **Question 3.1.2.**

Compléter le tableau suivant relatif aux caractéristiques de l'unité centrale.

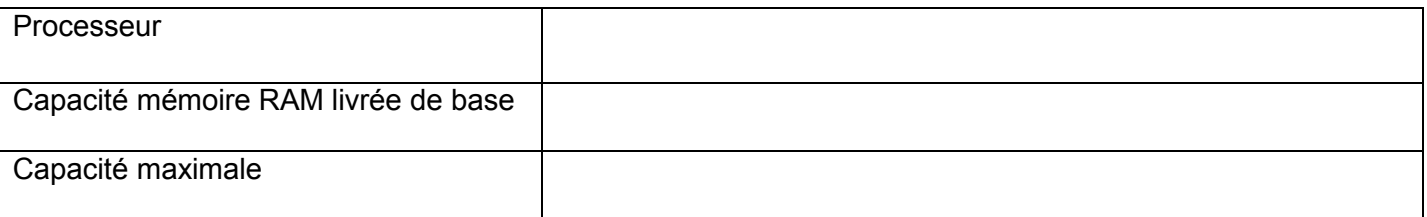

#### **Question 3.1.3.**

Citer les différents types et nombre de ports de communication (autre que PS2 et VGA) dont est équipée l'unité centrale du SurePOS 300 pour échanger des données avec l'extérieur.

#### **Question 3.1.4.**

Citer 3 systèmes d'exploitation pouvant être installés sur l'unité centrale du SurePOS300 parmi tous ceux proposés dans la notice technique.

#### **Question 3.1.5.**

Donner la puissance maximum pouvant être délivrée par l'alimentation du surePOS300. En déduire la puissance absorbée sur le secteur 230, étant donné que le rendement de l'alimentation est de 85%.

#### **3.2. Étude des connexions entre l'unité centrale et les périphériques (voir annexe 16)**

**L'imprimante est connectée à l'unité centrale via une liaison RS-232 paramétrée de la façon suivante :**

- **19200 Bit/s**
- **1 bit de start**
- **8 bits**
- **Parité paire**
- **2 bits de stop**

**Vous désirez imprimer un ticket qui représente 2400 caractères.**

#### **Question 3.2.1.**

Calculer le temps de communication nécessaire pour transférer les 2400 caractères de ce ticket.

**L'imprimante utilisée est de type matricielle avec une vitesse d'impression de 400 caractères par seconde.**

#### **Question 3.2.2.**

Calculer le temps d'impression du ticket.

#### **Question 3.2.3.**

Donner le nombre maximum de périphériques que l'on peut connecter à un port RS-232.

#### **L'unité centrale possède des ports de type USB. (Voir annexe 17)**

#### **Question 3.2.4.**

Indiquer le principal avantage qu'apporte un port USB par rapport à un port RS-232 en terme de connectivité. Indiquer l'utilité des broches +5V et 0V sur un port USB.

#### **Question 3.2.5.**

Indiquer la valeur maximale du courant que peut fournir un port USB. En déduire la puissance utile.

**Le responsable du restaurant souhaite déplacer l'imprimante « ticket » vers la terrasse pour une utilisation estivale. L'imprimante est connectée sur le port RS-232 avec un débit de 19200 bits/s et le câble de connexion mesure plus de 18m.**

**Après avoir effectué l'installation et la mise en service, des erreurs de transmission sont relevées.**

**Question 3.2.6** Indiquer la cause de ce dysfonctionnement. (Voir annexe 16).

#### **Question 3.2.7.**

Proposer une solution permettant de résoudre ce dysfonctionnement.

#### **3.3. Étude de la liaison de communication rs232 (voir annexe 16)**

**Les chronogrammes ci-dessous représentent le signal SigLine232 émis par le port série du PC à destination de l'imprimante et le signal Data232 correspondant aux données transmises.**

### *Chronogrammes des signaux SigLine232 et Data232.*

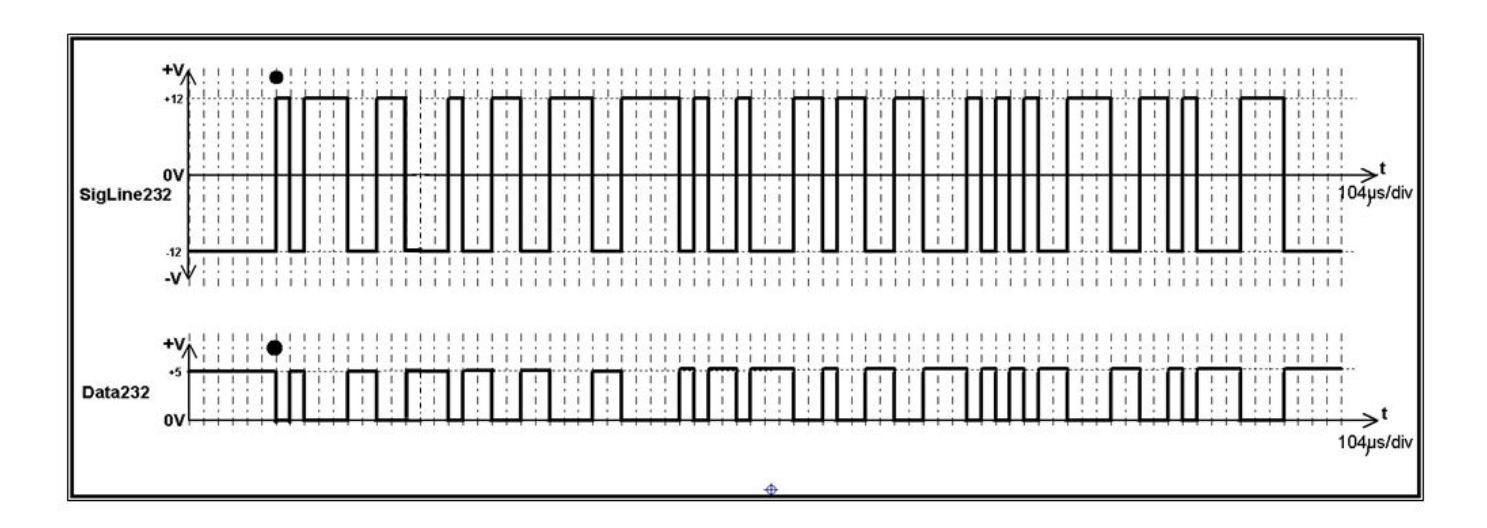

#### **Question 3.3.1.**

Donner l'amplitude crête à crête du signal SigLine232 représenté par le chronogramme de la page précédente.

#### **Question 3.3.2.**

Calculer le débit de la ligne RS232 représentée par le chronogramme SigLine232 (page précédente). Justifier votre réponse.

#### **Sur les chronogrammes donnés précédemment, les signaux SigLine232 et Data232 représentent la** transmission de 6 caractères et le repère « • » (point noir) indique le front du bit de start du 1er caractère.

#### **Question 3.3.3.**

Positionner sur le chronogramme SigLine232 (page précédente) les points correspondants aux fronts des bits de start des caractères suivants.

#### **Question 3.3.4.**

Relever sur le chronogramme Data232 (page précédente) les six codes binaires sur 12 bits correspondants au codage des 6 caractères et compéter le tableau ci-dessous.

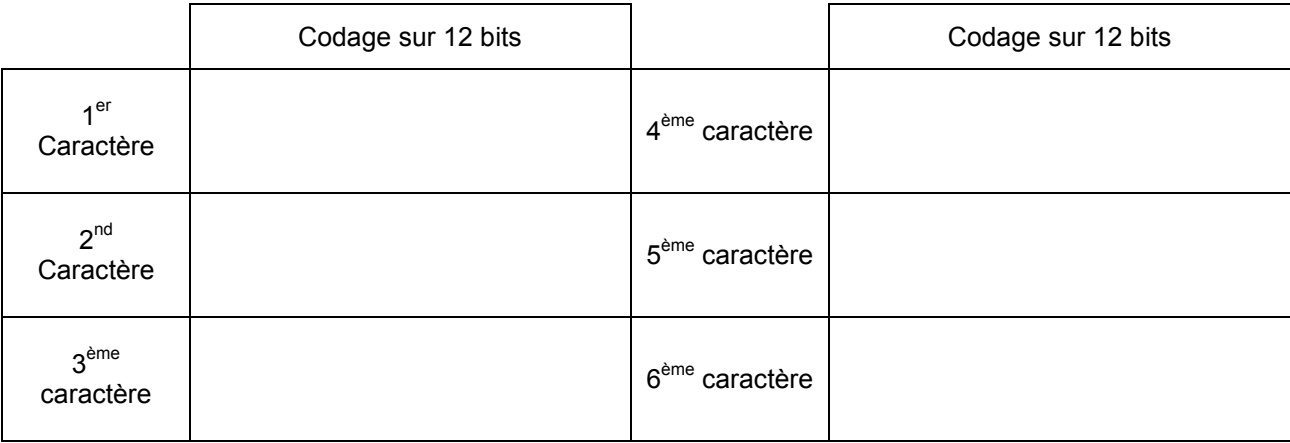

#### **Question 3.3.5.**

Convertir les codes binaires suivants en nombres hexadécimaux.

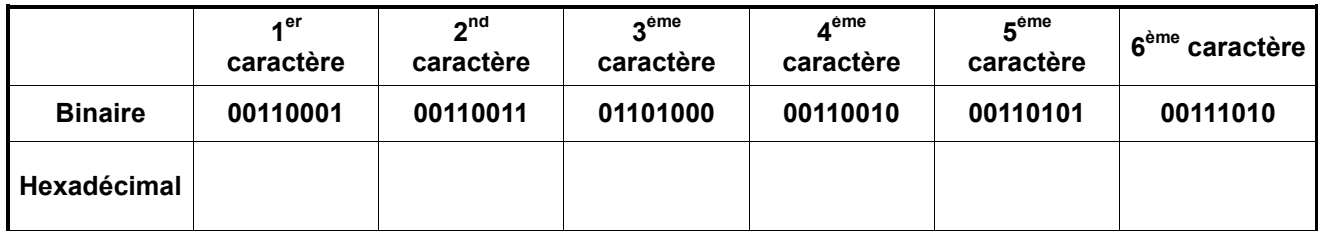

#### **Question 3.3.6.**

#### **Les 6 caractères émis correspondent à l'heure d'édition du ticket.**

Convertir les codes hexadécimaux suivants en caractères ASCII et en déduire l'heure d'édition du ticket. Pour ce faire, vous vous aiderez de l'annexe 16.

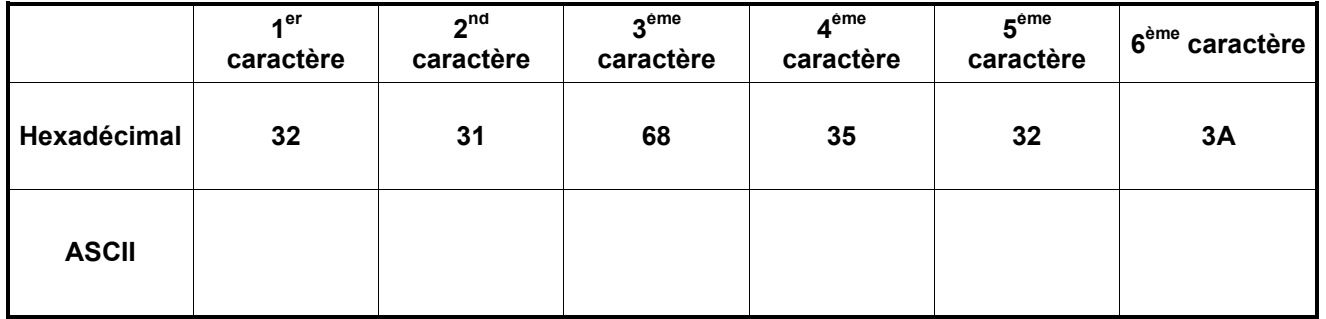

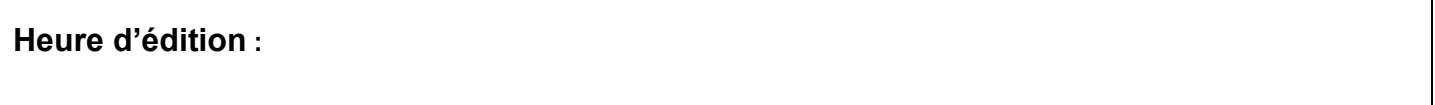

#### **3.4. Étude fonctionnelle d'un terminal PDA Symbol (MOTOROLA) : PPT 8846 (annexes, 18, 19 et 22)**

#### **Question 3.4.1**

Donner l'utilisation des terminaux PDA PPT8846 dans le restaurant la PATATERIE.

### **Question 3.4.2.**

Indiquer par quel moyen le serveur entre t-il ses ordres dans le PPT8846 pour saisir ses commandes.

#### **Question 3.4.3.**

Donner les caractéristiques de l'écran du PPT8846.

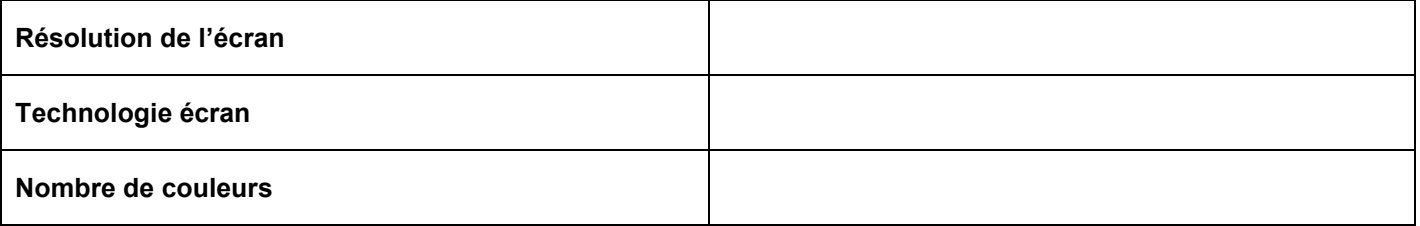

#### **Question 3.4.4.**

Donner le nom de l'interface de communication filaire de ce PDA.

#### **Question 3.4.5.**

Indiquer deux interfaces de communication sans fil dont peut être équipé ce PDA.

#### **Question 3.4.6.**

Donner deux paramètres à régler pour connecter le PDA à un réseau Wi-Fi sécurisé.

**Un code-barres est une suite de traits verticaux noirs de largeurs et d'espacement déterminés, formant un graphique bicolore représentant un code numérique. Il existe plusieurs code-barres différents qui sont liés à différents milieux professionnels comme l'alimentation, le transport, l'automobile, etc.**

**Pour lire un code-barres, on balaye l'étiquette code-barres à l'aide d'un rayon lumineux très fin et par réflexion sur une cellule photo sensible, les zones noires et blanches sont captées et mémorisées.**

**Il reste à interpréter le dessin mis en mémoire et retrouver le code numérique. On peut utiliser cette fonction pour mettre sur les menus des code-barres identifiants chaque plat, ainsi le serveur, pour prendre sa commande aurait juste à scanner les codes sur le menu.**

#### **Question 3.4.7.**

Identifier le type de lumière générée par le PDA PPT8846 pour lire l'étiquette code-barres et donner la classe de sécurité de ce générateur de lumière.

#### **Question 3.4.8.**

Citer les 8 différents types de code-barres que peut lire le PPT8846.

#### **L'intensité moyenne consommée par le PPT 8846 est de 125mA.**

#### **Question 3.4.9.**

Déterminer la durée maximale d'utilisation (en heures et minutes) dans le cas où le PPT 8846 est muni d'une batterie standard (1700mAh).

**Question 3.4.10.**

Indiquer l'intérêt d'équiper le PPT 8846 d'une batterie de 3400mAh.

**3.5. Étude fonctionnelle du système de communication radiofréquence « JTECH France » entre les personnels de service en salle et les personnels de cuisine. (Voir annexe 21)**

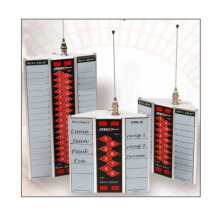

**Question 3.5.1.** Indiquer le rôle de la base radio émettrice SERVALERT.

#### **Question 3.5.2.**

Indiquer la gamme d'onde d'émission de la base SERVALERT. Donner la fréquence d'émission, la puissance émise et la portée.

**Question 3.5.3.** Indiquer le moyen utilisé par le RAPIDCALL pour signaler son niveau de recharge

#### **3.6. Étude du protocole radiofréquence utilisé dans les systèmes JTECH France (Voir annexe 21) .**

**Les communications entre la centrale d'émission SERVALERT et les récepteurs bipeurs RAPIDCALL s'effectuent suivant le protocole de radio-messagerie POCSAG.**

**Dans le protocole POCSAG, la transmission radio est réalisée par un signal sinusoïdal modulé en mode FSK.**

**Question 3.6.1.**

Indiquer la caractéristique du signal qui est concernée par cette modulation FSK.

#### **Question 3.6.2.**

Donner le débit binaire d'une transmission en POCSAG en vous référant à la spécification originale du protocole.

#### **Dans le protocole POCSAG les données sont transmises sous forme de paquets de mots binaires.**

#### **Question 3.6.3.**

Donner la longueur de ces mots en bits puis en octets.

**Nombre de bits : Nombre d'octets** : .

#### **Question 3.6.4.**

Convertir en binaire l'émission FSK ci-dessous en complétant le chronogramme.<br>
Signal FSK

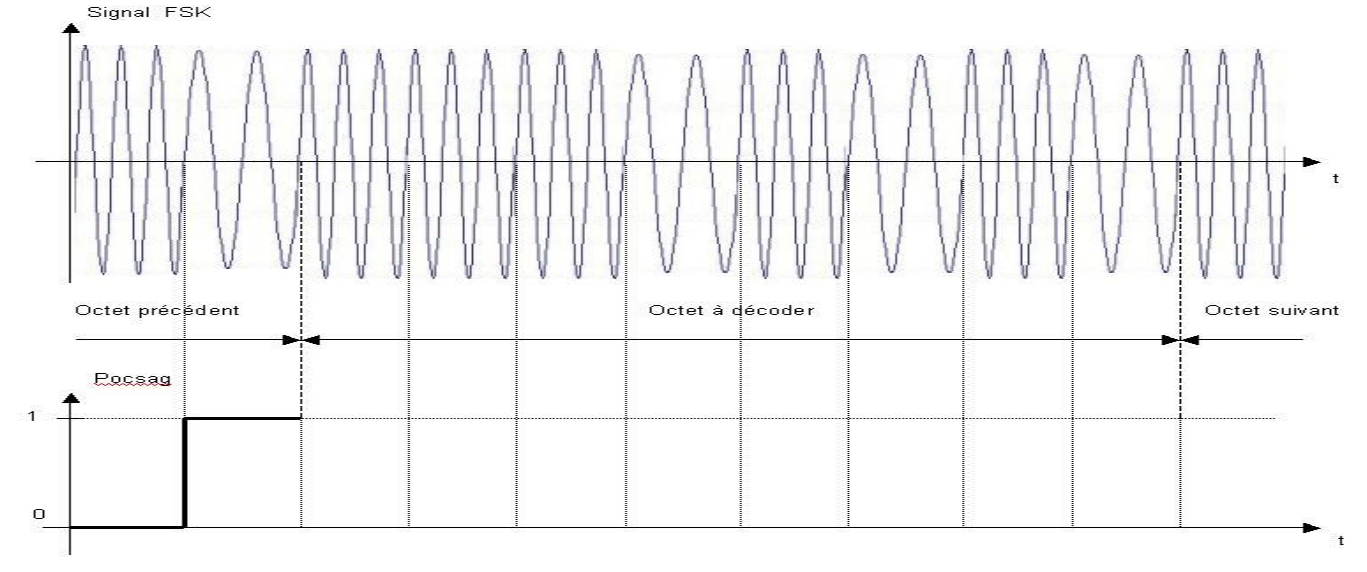

#### **Question 3.6.5.**

Analyser le chronogramme ci-dessous et traduire en binaire puis en hexadécimal la trame repérée « Octet à décoder ».

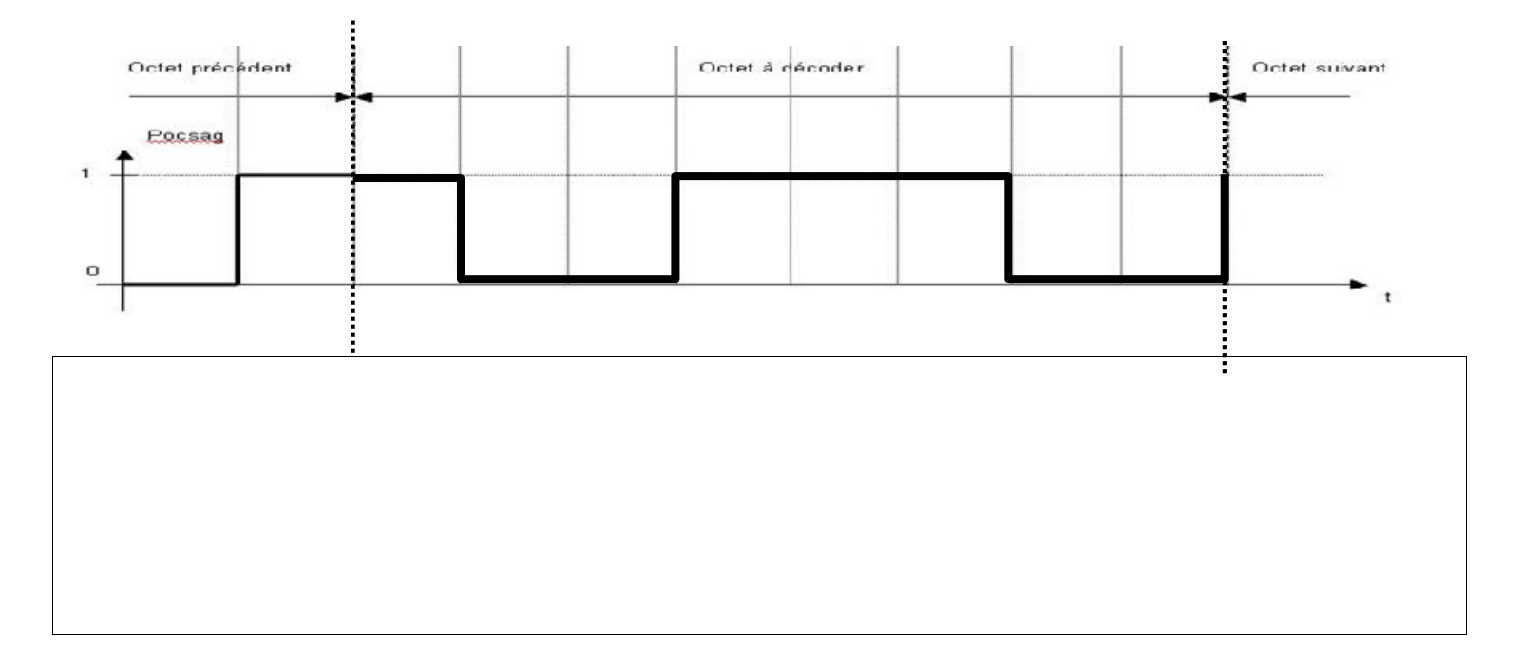

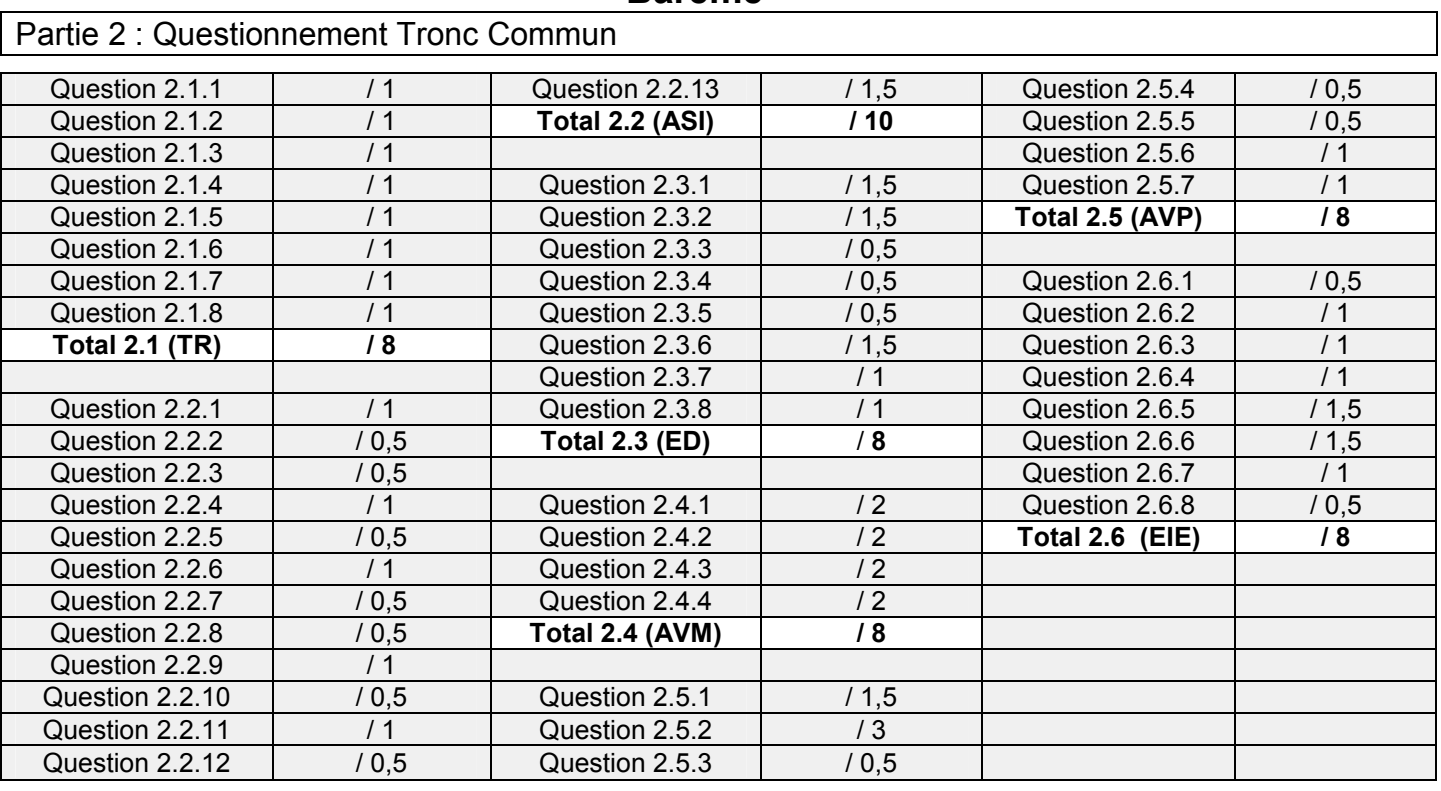

#### **Barème**

Total partie 2 : \_\_\_\_\_\_\_\_\_\_\_ / 50

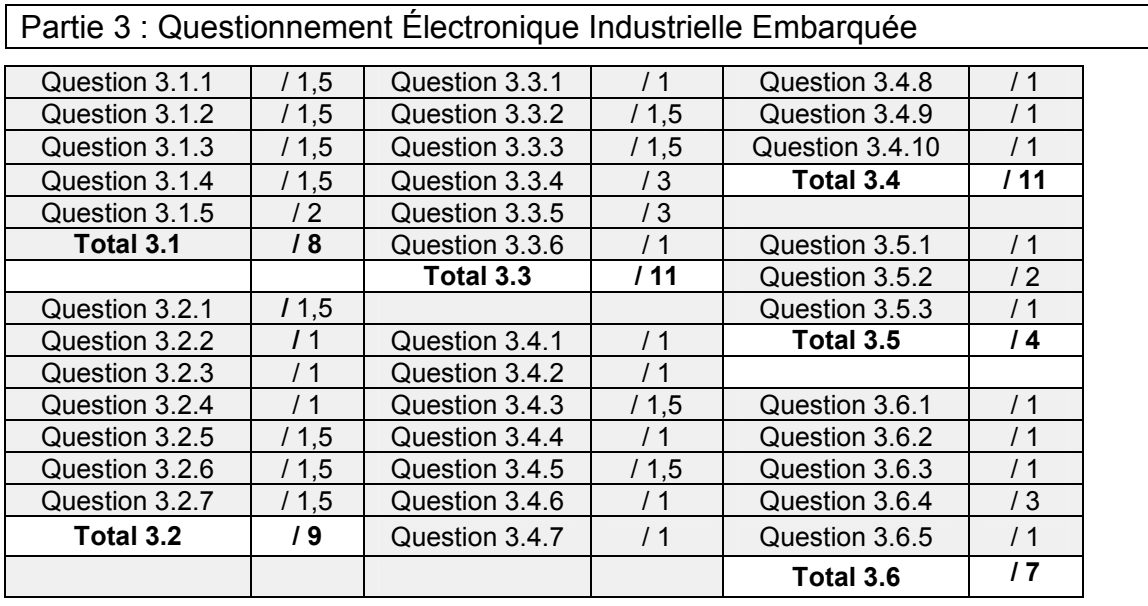

Total partie 3 : \_\_\_\_\_\_\_\_\_\_\_ / 50

**Total général : \_\_\_\_\_\_\_\_\_\_\_ / 100**